# <span id="page-0-0"></span>Introducción a la edición de textos científicos con LATEX

Daniel López Avellaneda [\(iesmarserena.org\)](http://iesmarserena.org) José Manuel Calahorra García [\(iesmarserena.org\)](http://iesmarserena.org)

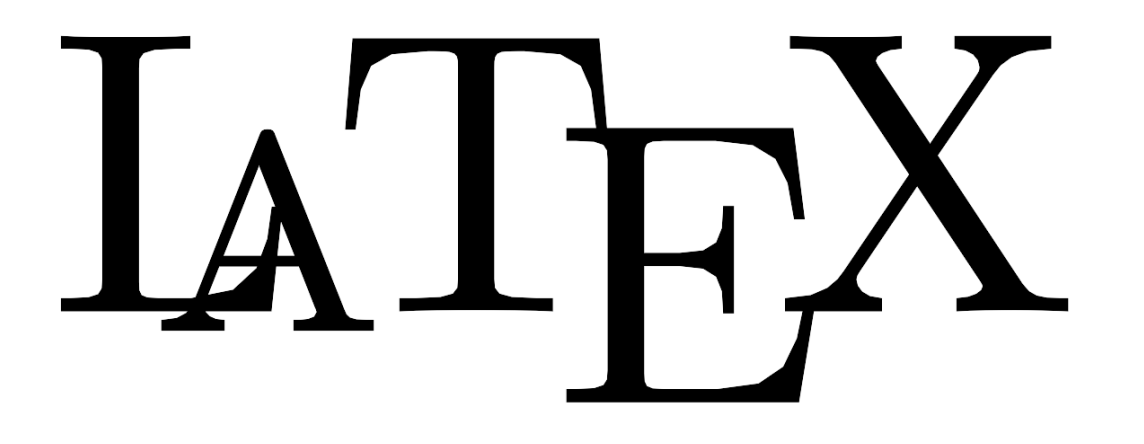

Manual para el curso online organizado por:

CEP Indalo

<http://www.cepindalo.es>

Octubre 2009 - Enero 2010

# **Índice**

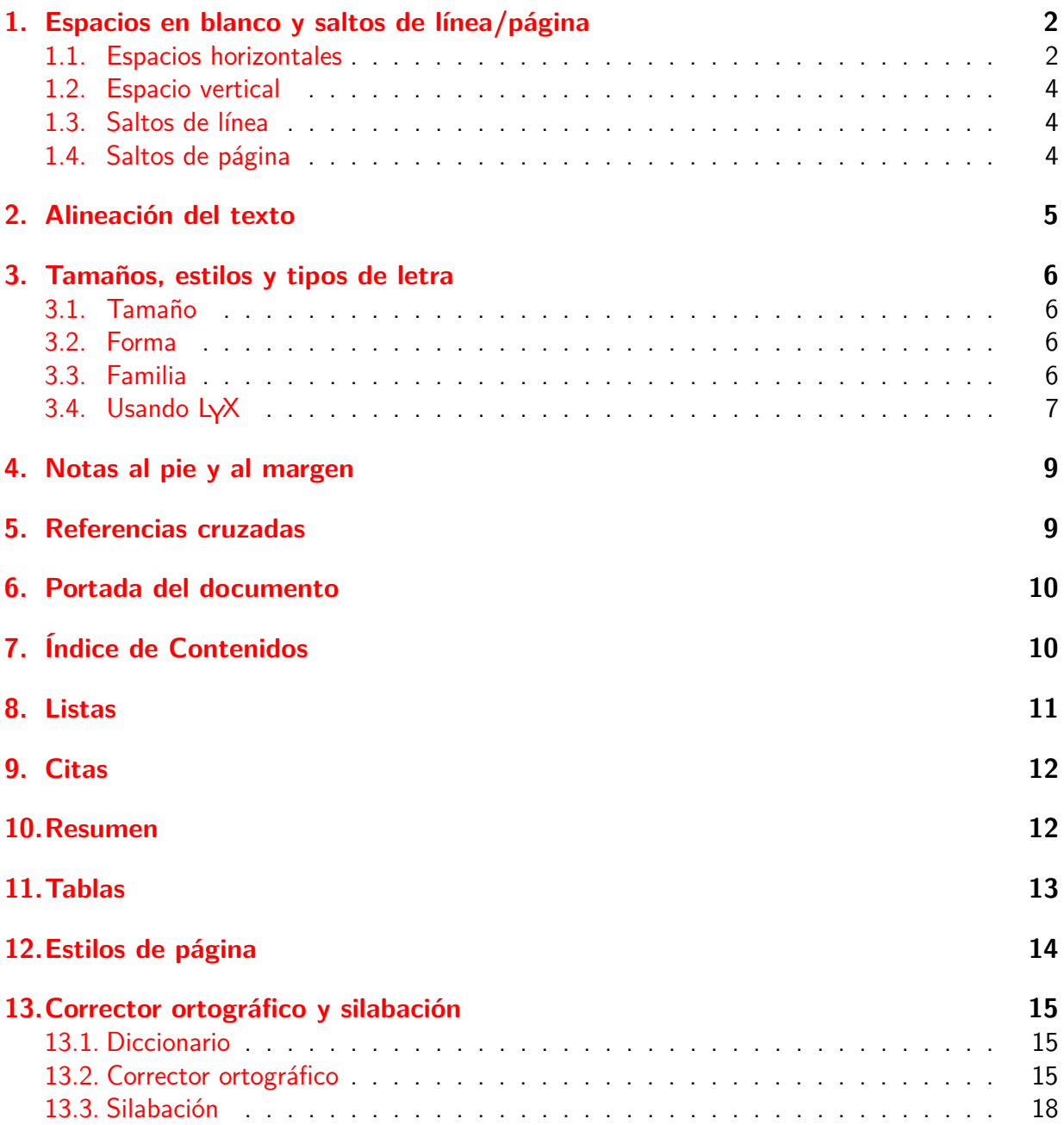

# **Escribiendo texto en ETFX**

# <span id="page-2-0"></span>**1 Espacios en blanco y saltos de línea/página**

Una de las principales diferencias que observan en LATEX los usuarios acostumbrados a procesadores de texto (tipo Writer, Word, ..) es el espaciado. La vieja costumbre de pulsar la barra espaciadora varias veces (como se hacía en las tradiciones máquinas de escribir) debemos abandonarla en LATEX, puesto que no sirve de nada: LATEX lo tomará como un sólo espacio en blanco.

# <span id="page-2-1"></span>**1.1 Espacios horizontales**

La orden **\** (barra invertida seguida de espacio) genera un espacio en blanco. Veamos un ejemplo.

 $C$ ódigo  $MT$  $FX$ :

Ahora vienen 5 espacios  $\langle \ \rangle \ \rangle \ \rangle$  en blanco

Resultado:

Ahora vienen 5 espacios en blanco

La orden **\hspace{longitud}** deja un espacio horizontal de tamaño la longitud expresada en alguna de las medidas usadas por  $\text{FT}_F X$ :

**mm** milímetros

**cm** centímetros

**in** pulgadas (1 pulgada *≈*2,54 cm)

**pt** puntos (1 punto es aproximadamente la tercera parte de un milímetro)

**em** tamaño de una "m" del tamaño de letra que estemos usando

**ex** tamaño de una "x" del tamaño de letra actual

Veamos un ejemplo:

Un cuadrado tiene \hspace{6em} lados

El resultado:

Un cuadrado tiene lados

Cuando queremos dejar espacios en blanco, por ejemplo, para que sean completados por nuestros alumnos, disponemos de algunas opciones interesantes:

**\hfill**

Código LATEX:

Desde aquí \hfill hasta el final.

Resultado:

Desde aquí de la contraction de la contraction de la contraction de la contraction de la contraction de la contraction de la contraction de la contraction de la contraction de la contraction de la contraction de la contrac

#### **\hrulefill**

Código LATEX:

Desde aquí \hrulefill hasta el final.

Resultado:

Desde aquí hasta el final.

#### **\dotfill**

Código LATEX:

```
Desde aquí hasta el final \dotfill
```
Resultado:

Desde aquí hasta el final . . . . . . . . . . . . . . . . . . . . . . . . . . . . . . . . . . . . . . . . . . . . . . . . . . . . . . . .

# <span id="page-4-0"></span>**1.2 Espacio vertical**

Mediante la orden **\vspace{longitud}** podemos crear espacio vertical. Código LAT<sub>E</sub>X:

```
Ahora dejaré un espacio vertical
\vspace{2em}
de un tamaño de dos líneas aproximadamente
```
Resultado:

Ahora dejaré un espacio vertical

de un tamaño de dos líneas aproximadamente

# <span id="page-4-1"></span>**1.3 Saltos de línea**

Mediante las ordenes **\\** y **\\\*** podemos cambiar a la línea siguiente. Código LATEX:

```
Ahora quiero irme a la línea siguiente \\*
y ahora quiero un nuevo párrafo \\
Esto es el nuevo párrafo
```
Resultado:

Ahora quiero irme a la línea siguiente y ahora quiero un nuevo párrafo Esto es el nuevo párrafo

**Nota**: Con LYX para cambiar de párrafo basta con pulsar Enter (igual que en un procesador de textos)

# <span id="page-4-2"></span>**1.4 Saltos de página**

Para saltar de página debemos insertar la orden **\newpage**

# <span id="page-5-0"></span>**2 Alineación del texto**

Por defecto LATEX justifica el texto (alineado por ambos lados). No obstante, podemos usar otros tipos de alineación: centrado, alineado a la izquierda, alienado a la derecha, etc. Para ello usaremos las siguientes órdenes:

\begin{center} Ahora esto saldrá centrado \end{center} \begin{flushleft} Esto está a la izquierda \end{flushleft} \begin{flushright} Y esto a la derecha \end{flushright}

Ahora esto saldrá centrado

Esto está a la izquierda

Y esto a la derecha

Con LYX se hace: Seleccionando el párrafo y pulsando sobre el botón Configuración de párrafo

<span id="page-5-1"></span>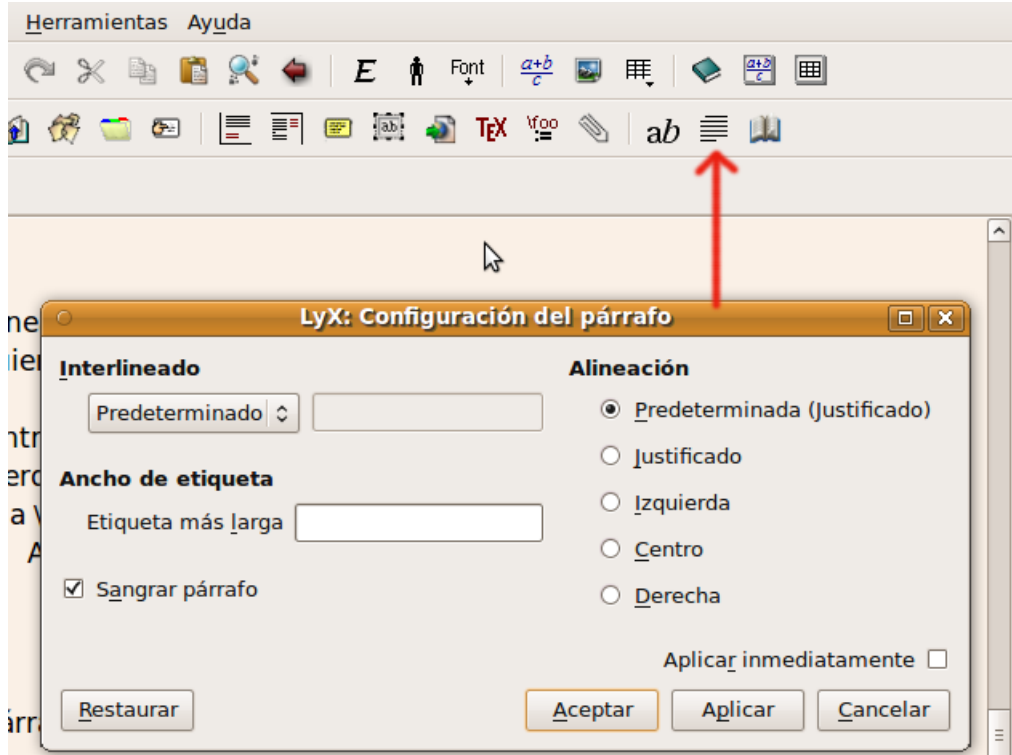

# **3 Tamaños, estilos y tipos de letra**

Las fuentes (tipos de letra) en LATEX tienen algunos parámetros o atributos, de los que resaltaremos los más importantes. Debemos tener en cuenta que el funcionamiento de las fuentes en LATEX es algo distinto al que usan los procesadores de texto del tipo Writer, Word, etc.

<span id="page-6-0"></span>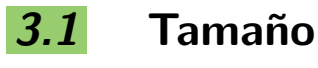

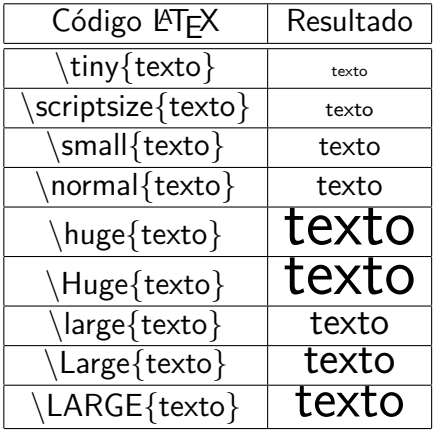

# <span id="page-6-1"></span>**3.2 Forma**

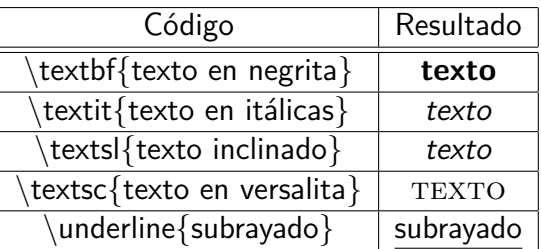

# <span id="page-6-2"></span>**3.3 Familia**

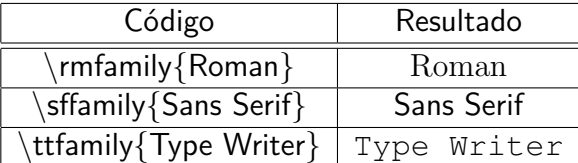

# <span id="page-7-0"></span>**3.4 Usando LYX**

Con LYX podemos usar el botón "Estilo de Texto"

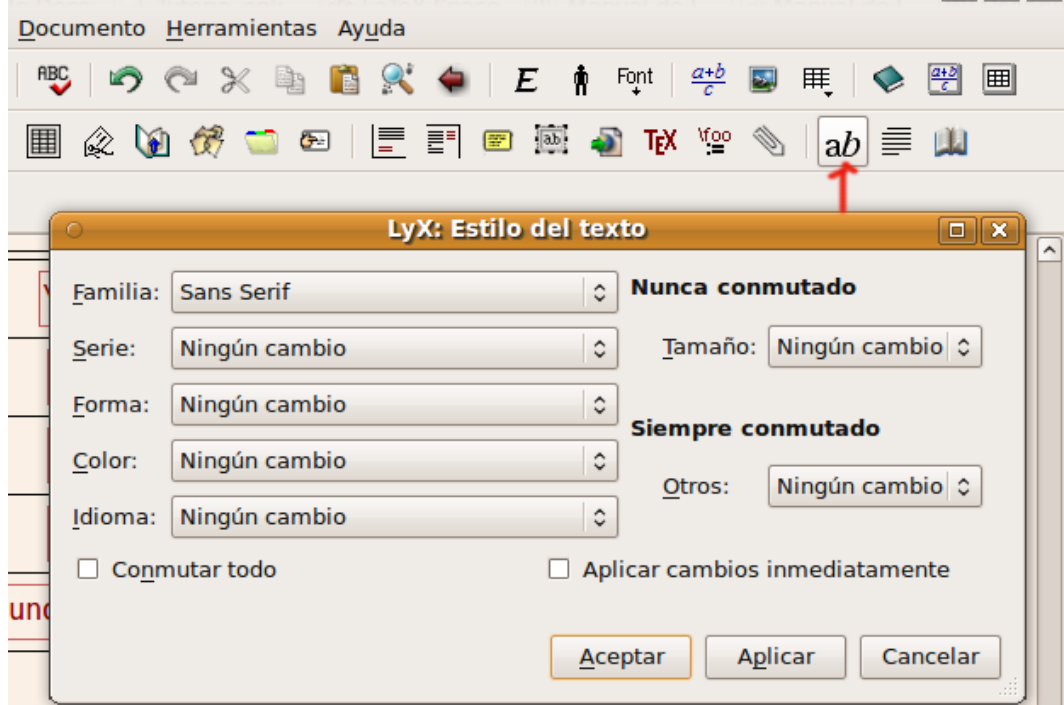

Podemos usar el menú Documento / Configuración / Fuentes para elegir el tipo de letra.

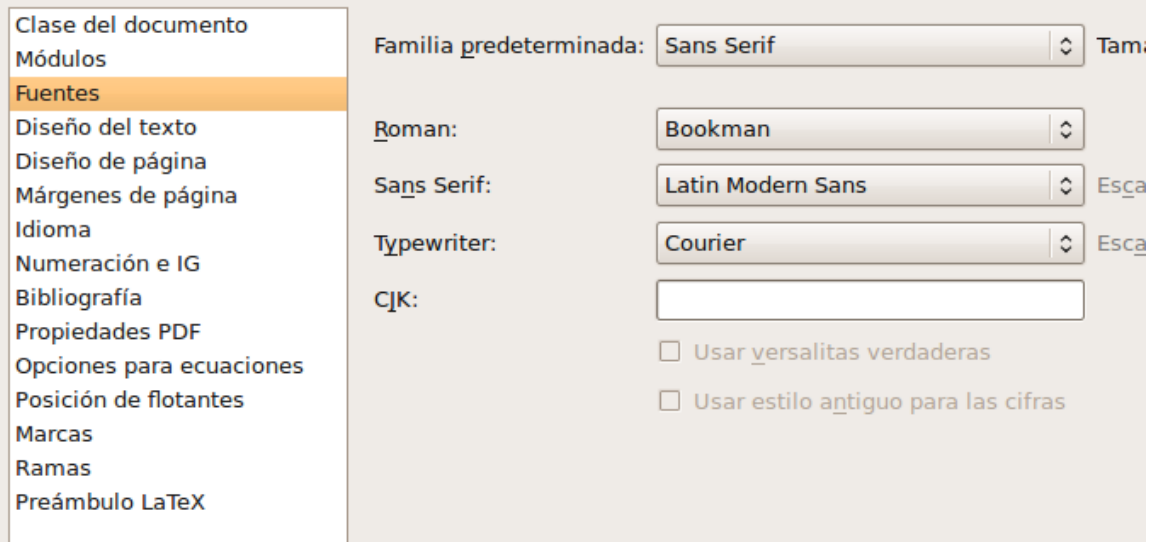

Además podemos instalar nuevas fuentes. Por ejemplo en la distribución de LATEX "texlive" que usamos en ubuntu/GuadaLinex, podemos instalar el paquete de fuentes extra tecleando en terminal:

```
sudo apt-get install texlive-fonts-extra
```
Ahora debemos decirle a LATEX que cargue en e preámbulo el paquete extra y los paquetes de las fuentes que queramos usar:

```
\usepackage[T1]{fontenc}
\usepackage{calligra}
\usepackage{pbsi}
```
En el momento en que queramos usar la fuente "calligra" tan sólo debemos poner la orden \calligra (desde ese punto, toda la letra del documento estará con fuente calligra.

Si lo que queremos es que sólo un trozo de texto esté en calligra, usaremos la orden  $\{\c{alligra}$ texto}

.<br>Este texto está en fuente calligra *Este texto está en fuente pbsi*

Para ver la lista de fuentes que proporciona el paquete texlive-fonts-extra, puede obtener la descripción del paquete desde terminal:

apt-cache show texlive-fonts-extra

Alternativamente, puede verlo mediante el gestor de paquetes Synaptic:

<span id="page-8-0"></span>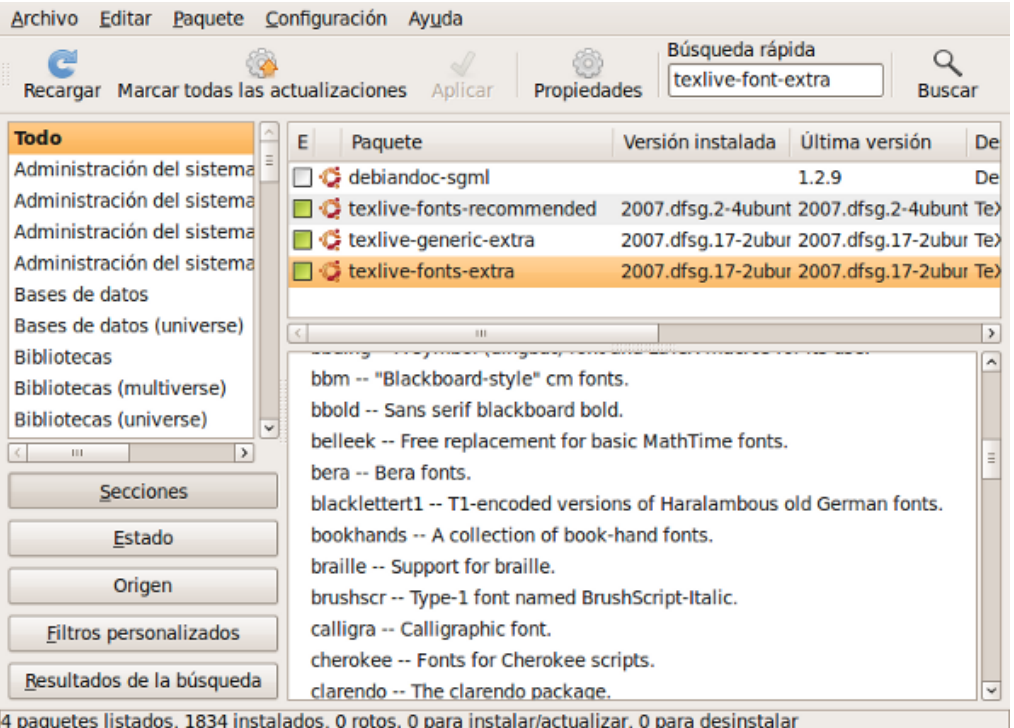

### **4 Notas al pie y al margen**

En LATFX suele ser frecuente insertar notas a pie<sup>[1](#page-9-1)</sup> de página, e incluso notas al margen, las esta nota está al margen cuales se sitúan fuera de los márgenes del texto.

Para el texto anterior usaríamos el siguiente código:

**En LATEX suele ser frecuente insertar notas a pie \footnote{esto es una nota a pie de página} de página, e incluso notas al margen \marginpar{{\scriptsize esta nota está al margen del texto, como puede apreciar}} , las cuales se sitúan fuera de los márgenes del texto.**

Con LYX podemos hacerlo usando los botones de Nota al pie y Nota al margen

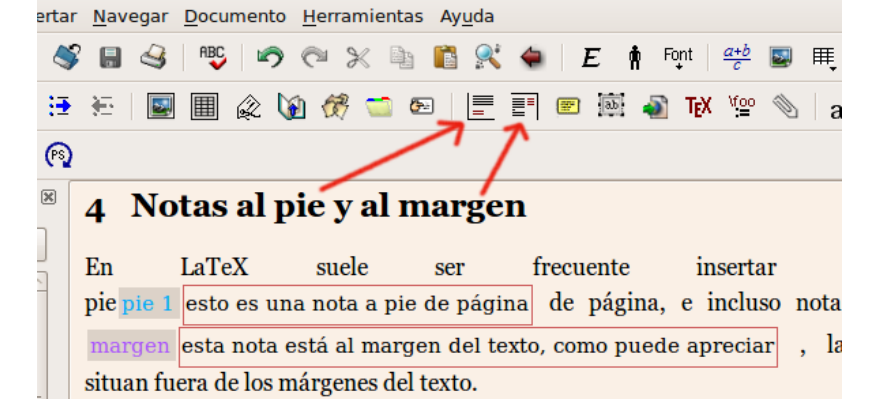

# <span id="page-9-0"></span>**5 Referencias cruzadas**

Podemos insertar una etiqueta en cualquier parte del texto (en cualquier página), par posteriormente crear una referencia o enlace a la etiqueta y/o página anterior.

Las etiquetas las creamos con **\label{etiqueta}** , para posteriormente referirnos a ella mediante **\ref{etiqueta}** o bien **\pagref{etiqueta}**.

Veamos un ejemplo, mediante estos apuntes que está leyendo. En el apartado "Espacio Vertical" (al principio de los apuntes) puse una etiqueta, que evidentemente no verá en el PDF. Pero si que verá las referencias que haga a dicha etiqueta:

Puedo referenciar la etiqueta por la sección [1.2](#page-4-0) o por el número de página [4,](#page-4-0) o incluso puedo combinar ambas referencias de la forma siguiente. Los Espacios Verticales que vimos con la sección [1.2](#page-4-0) en la página [4](#page-4-0) ... (haciendo clic en las referencias anteriores le llevará al punto de Espacios Verticales).

Tenga en cuenta que, aunque cambie las secciones, intercale otras nuevas, cambie las páginas, etc. la referencia siempre le llevará a donde puso la etiqueta (eso lo hace LATEX de forma automática y puede que tenga que compilar dos veces para que surta efecto).

del texto, como puede apreciar

<span id="page-9-1"></span> $^{1}$ esto es una nota a pie de página

# <span id="page-10-0"></span>**6 Portada del documento**

En el preámbulo del documento, además de las opciones de idioma, tipo de documento, carga de paquetes, .. , podemos poner otros datos como título, autor, fecha, etc.

```
\title{Título del documento}
\author{autor del documento}
\date{fecha del documento}
\date{\today} %fecha de compilación
```
Los anteriores datos aparecerán en el documento compilado cuando pongamos la orden

\maketitle

En clases de documento como book, la orden \maketitle creará la portada en una página aparte, mientras que otras clases de documento como article, crean la portada al principio del documento, pero sin ponerla en una página aparte.

Si su documento es de tipo article, pero quiere una portada en página aparte, o bien quiere crear una portada personalizada, puede usar la siguientes órdenes:

```
\begin{titlepage}
\maketitle
otras cosas que quiera poner (como una imagen)
\end{titlepage}
```
Las órdenes anteriores debe ponerlas justo después de la orden de principio de documento  $(\begin{align} \text{document} \} )$ 

# <span id="page-10-1"></span>**7 Índice de Contenidos**

Puede generar un índice de contenidos mediante la orden **\tableofcontents** (puede incluir esa orden al principio del documento, dentro de la portada, etc. Observe el índice de contenidos del documento que está leyendo [\(\)](#page-0-0)

## <span id="page-11-0"></span>**8 Listas**

Con las ordenes \begin{enumerate} \item \item ... \end{enumerate} podemos crear listas numeradas. Con el código:

```
\begin{enumerate}
\item Uno
\item Dos
\item Tres
\begin{enumerate}
\item Tres-a
\item Tres-b
\end{enumerate}
\item Cuatro
\end{enumerate}
```
Tendremos como resultado:

- 1. Uno
- 2. Dos
- 3. Tres
	- a) Tres-a
	- b) Tres-b
- 4. Cuatro

Si cambiamos "enumerate" por "itemize", tendremos listas sin numerar:

- Uno
- Dos
- **Tres** 
	- Tres-a
	- Tres-b
- <span id="page-11-1"></span>Cuatro

# **9 Citas**

Algunos entornos nos permiten citar texto, de forma que quede con un formato especial o ligeramente destacado

```
\begin{quote}
Aquí ponemos el texto a citar
\end{quote}
```
Otro entornos que podemos usar es el "quotation"

\begin{quotation} Aquí ponemos el texto a citar \end{quotation}

Otro más: "verse"

```
\begin{verse}
Aquí ponemos el texto a citar
\end{verse}
```
<span id="page-12-0"></span>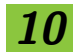

#### **10 Resumen**

El entorno abstract se usa para resumir (al principio de un artículo) el contenido del mismo. No obstante, también se puede usar en cualquier parte de un documento.

#### **Resumen**

Este texto se encuentra entre las etiquetas \begin{abstract} y \end{abstract}. Además de estar a un 80 % del texto normal, debe tener un título de nombre "Abstract" o "Resumen" (aparecerá con el título "Resumen" siempre que hayamos seguido los consejos de anteriores capítulos de estos apuntes sobre cómo poner LATEX en castellano).

## <span id="page-13-0"></span>**11 Tablas**

Veamos la siguiente tabla:

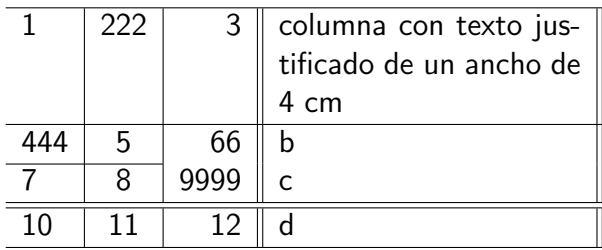

A continuación el código necesario para crear la tabla anterior:

```
\begin{center}
\begin{tabular}{ l | c | r ||p{4cm}|| }
\hline 1 & 222 & 3 & columna con texto justificado de un ancho de 4 cm\\
\hline 444 & 5 & 66 & b\\
\cline{1-2} 7 & 8 & 9999 & c\\
\hline \hline 10 & 11 & 12 & d\\
\hline
\end{tabular}
\end{center}
```
La explicación:

La tabla aparece centrada porque está encerrada entre \begin{center} y \end{center}, tal como vimos en la página [5](#page-5-0) acerca de centrar párrafos.

Para crear una tabla usamos el entorno **"tabular**", que empieza con \begin{tabular} y finaliza con \end{tabular}. El entorno "tabular" no es exclusivo para las tablas, se puede usar por ejemplo para matrices (como veremos posteriormente).

Observemos lo que aparece a continuación de  $\begin{cases}$ tabular, concretamente:

 $\{ 1 | c | r || p$ {4cm} $|| \}$ 

Se refiere a la alineación de las columnas: **l** (izquierda) , **c** (centrado) , **r** (derecha) y **p{4cm}** (justificado de 4 cm ancho).

A izquierda y derecha de cada columna puede haber algún carácter que indica si la columna debe tener línea vertical. El carácter **|** significa línea vertical y **||** significa doble línea vertical. Observe que a la izquierda de la primera columna no hay nada (por tanto sin línea vertical) y que la última columna esta entre || (doble línea vertical)

Los caracteres **&** y **\\** se usan para pasar a la siguiente columna (&) o a la siguiente linea  $(||)$ 

<span id="page-13-1"></span>Para las líneas horizontales usamos **\hline** (si lo ponemos dos veces pondrá una doble línea vertical). Si no queremos que la línea horizontal cubra todas las columnas, podemos usar **\cline{i-j}** , que traza línea horizontal entre las columnas i y j.

# **12 Estilos de página**

El estilo de página define los encabezados y numeración de página. El estilo suele venir definido en la clase de documento, pero tenemos la posibilidad de modificarlo con la orden \pagestyle{estilo}. Las opciones son:

- $\blacksquare$  \pagestyle{empty}  $\mathsf{Sin}\;$ encabezados ni numeración de página.
- $\Box$   $\partial$   $\Box$   $\Box$   $\Box$   $\Box$  are hay por defecto. Sin encabezado, pero con numeración.
- \pagestyle{headings} Con encabezado y numeración de página.

Usaremos las ordenes anteriores en el preámbulo del documento. Si quisiéramos cambiar el estilo de una determinada página, usaríamos el comando \thispagestyle{estilo} , donde estilo puede ser empty, plain y headings.

Si deseamos personalizar algo más las cabeceras y pie de página, podemos usar el paquete **fancyhdr**. Debemos hacerlo en el preámbulo. Veamos un ejemplo de lo más sencillo para usar este paquete:

```
\usepackage{fancyhdr}
\pagestyle{fancy}
\lhead{}
\chead{}
\rhead{\bfseries Cabecera parte derecha}
\lfoot{by Dany}
\cfoot{Pie centro}
\rfoot{\thepage}
\renewcommand{\headrulewidth}{0.5pt}
\renewcommand{\footrulewidth}{0.4pt}
```
Observamos que podemos usar cabecera en la parte izquierda (lhead), centro (chead) o derecha (rhead). Igual para el pie de página (foot).

El comando \thepage pone el número de página y las dos últimas líneas de código se refieren a la línea que se dibuja bajo la cabecera y encima del pie de página (así como sus respectivos tamaños en grosor de la línea).

Puede obtener la documentación oficial del paquete fancyhdr desde este enlace: <http://mirror.ctan.org/macros/latex/contrib/fancyhdr/fancyhdr.pdf>

# <span id="page-15-0"></span>**13 Corrector ortográfico y silabación**

## <span id="page-15-1"></span>**13.1 Diccionario**

A todo texto que pensemos hacer público deberíamos darle antes una pasada por el corrector ortográfico. Hoy ya lo incorporan la mayoría de programas, incluso si tecleas cualquier campo de texto en Internet (formulario, e-mail, etc.), navegadores como Firefox incluyen el corrector ortográfico que te avisa cuando 'te comes' alguna letra o escribes mal alguna palabra.

¿Cómo funciona un corrector? Pues de la manera más sencilla posible: usando un diccionario del idioma que usamos. Dicho diccionario sólo incluye las palabras (no las definiciones). Cuando pasamos el corrector, el programa simplemente va mirando cada una de las palabras y comprobando si está en el diccionario. Si una palabra de nuestro texto no está en el diccionario, nos avisa, nos da sugerencias e incluso nos permite añadirla al diccionario.

El diccionario en sí es un archivo que debemos tener en nuestro ordenador (al menos el diccionario de nuestro idioma) y al que se le pueden sacar "otros usos". Piense por ejemplo la cantidad de gente ingenua que usa como contraseña palabras que están en el diccionario. Con muy pocas líneas de código podríamos crear un miniprograma que vaya probando, como contraseña, todas las palabras del diccionario. Se trataría del conocido [ataque de diccionario,](http://es.wikipedia.org/wiki/Ataque_de_diccionario) usado por los crackers (término que por cierto la mayoría de medios de comunicación confunden, haciendo gala de su ignorancia informática, con el término [hacker\)](http://es.wikipedia.org/wiki/Hackers).

Veamos cómo instalar el diccionario (idioma español) en ubuntu

sudo apt-get install aspell aspell-es

Con la orden anterior, tecleada en terminal, se instala el diccionario que nos vale para LYX, Kile y otros programas.

# <span id="page-15-2"></span>**13.2 Corrector ortográfico**

Para configurar el corrector ortográfico en LyX, entramos en el menú *Herramientas / Pre*ferencias / Configuración del idioma / Corrector ortográfico y seleccionamos aspell.

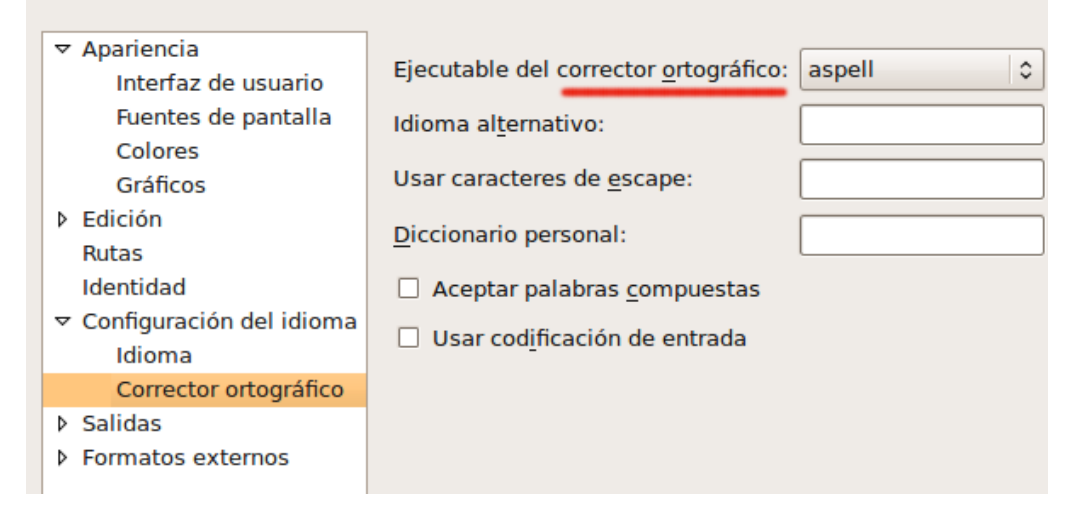

Para usarlo, pulsamos el botón Comprobar ortografía [F7]

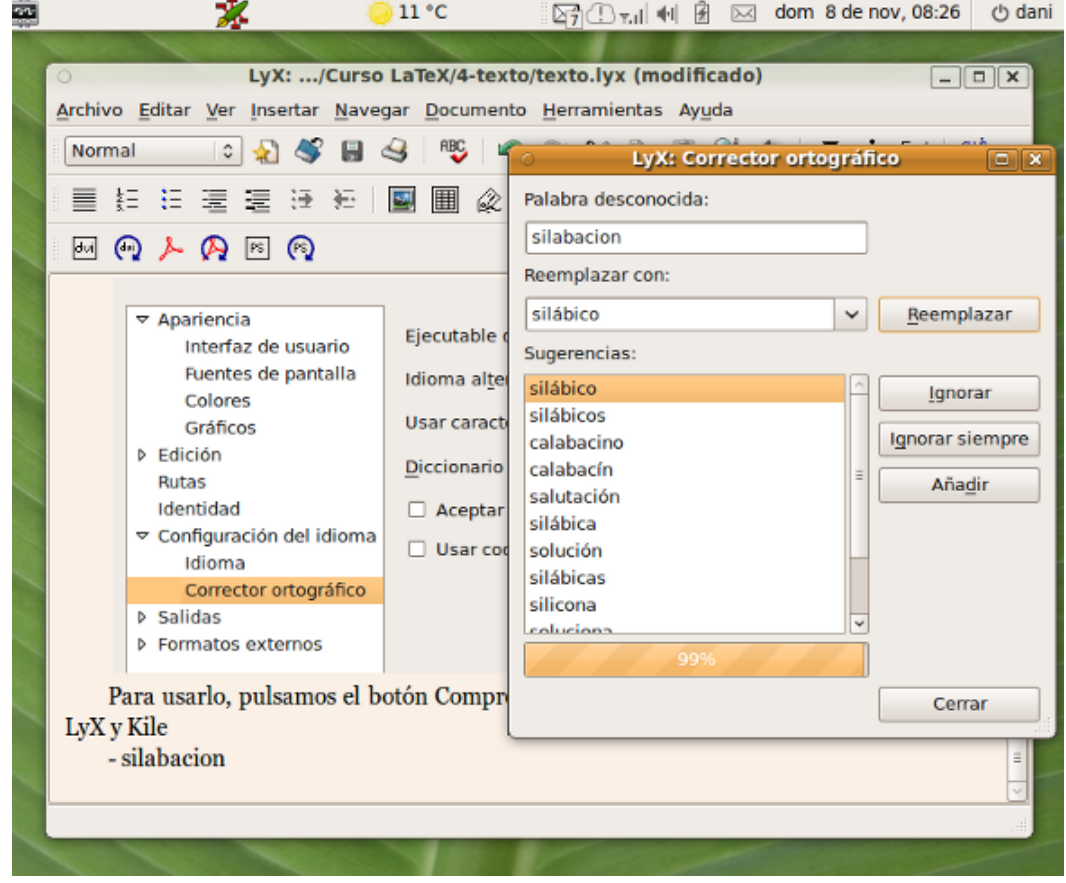

Para configurar el corrector en Kile tenemos que entrar directamente en el fichero de configuración (pues mediante las opciones de los menús parece que no está la de incluir diccionario en español).

Para ello, tecleamos desde terminal:

gedit /home/dani/.kde/share/config/kilerc

Sustituya "dani" por su nombre de usuario, o mejor use la siguiente orden que vale para cualquier usuario:

```
gedit $HOME/.kde/share/config/kilerc
```
La orden anterior abre el fichero de configuración kilerc mediante el editor de textos gedit. Ahora tenemos que añadir las siguientes líneas al final del fichero:

```
[KSpell]
KSpell_Client=1
KSpell_DictFromList=1
KSpell_Dictionary=es
KSpell_Encoding=UTF-8
KSpell_NoRootAffix=0
KSpell_RunTogether=0
```
Guardamos el fichero y reiniciamos Kile. Podemos usarlo mediante el menú Herramientas / Ortografía

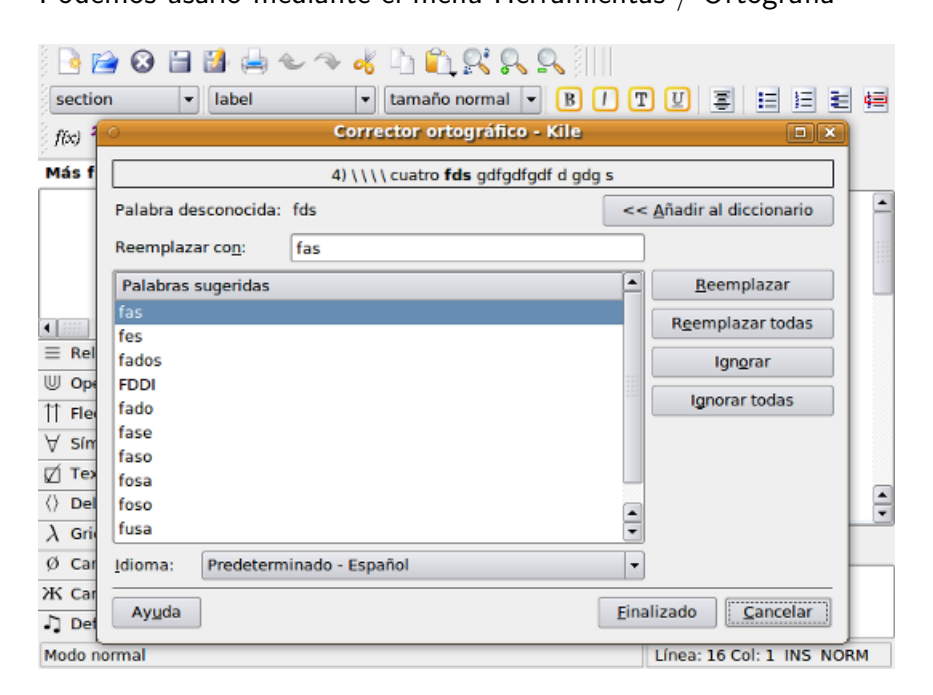

# <span id="page-18-0"></span>**13.3 Silabación**

La silabación es la separación en sílabas de una palabra. Cuando al final de línea, de un texto justificado, no hay espacio suficiente para una nueva palabra, se pueden usar varios mecanismos: pasarla al renglón siguiente y dejar el espacio en blanco, pasarla al siguiente renglón y repartir el espacio entre las palabras de todo el renglón (método usado por algunos procesadores de textos que a veces produce feos resultados), o separar la palabra en sílabas (silabación: método usado por  $\text{PTFX}$ ).

Para que LATEX pueda usar la silabación, debe conocer el idioma que usamos (no le basta con el diccionario, debe saber las reglas que se usan en un idioma para silabar).

Debemos tener instalado el paquete **texlive-lang-spanish**. Podemos hacerlo en LiNuX mediante la orden de terminal: sudo apt-get install texlive-lang-spanish

Además, debemos cargar en el preámbulo:

\usepackage[spanish]{babel}

En LYX no es necesario cargar el paquete de forma manual, basta con decírselo en la configuración:

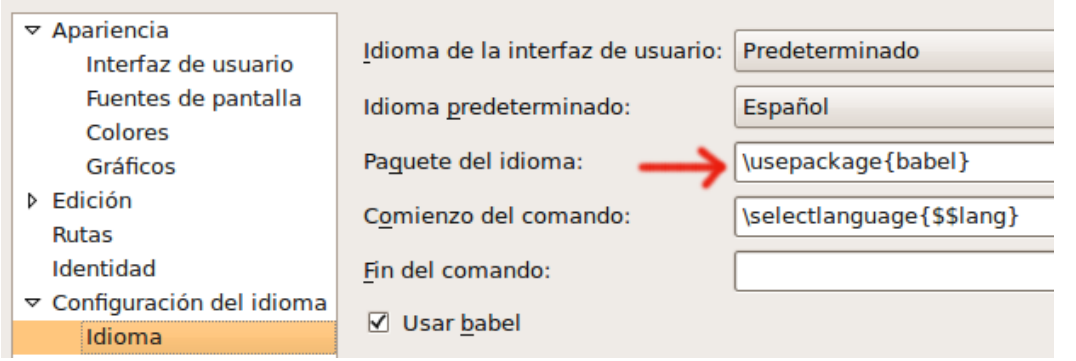

Podemos ayudar a LATEX con la silabación, incluyendo en el preámbulo alguna(s) palabra(s) que no la separe correctamente. Por ejemplo, si ponemos en el preámbulo:

\hyphenation{pa-la-bra, pa-la-bra, ...}

Entonces LATEX añadirá esas palabras a sus reglas de silabación.

Si a pesar de ello, observa que LATEX no separa bien alguna palabra, otra opción es es sustituir en nuestro texto "palabra" por "pa\-la\-bra" (así sabrá como separarla correctamente).

Otras veces ocurre que no queremos que separe alguna palabra en concreto, por ejemplo una dirección de e-mail, un teléfono, etc. Si en lugar de "123456789", tecleamos "1-2-3-4-5-6- 7-8-9", LAT<sub>E</sub>X no separará ese número.